800-672-2378

September 2024

# Behavioral Health Outpatient Authorization IVR Caller Guide

Hours of Availability: Monday - Friday 6:00 a.m. - 11:30 p.m. (CT); Saturday 6:00 a.m. - 6:00 p.m. (CT); Sunday - Closed

1 of 5

Utilize your keypad when possible

Avoid using cell phones

Minimize background noise

· Mute your phone when you are not speaking

This caller guide does not apply to Medicare Advantage.

## 1) Getting Started

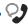

Welcome to the Blue Cross Blue Shield Behavioral Health Services.

Para asistencia en español, oprima siete.

For information in English, please stay on the line for assistance.

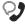

First, if you're a member in a crisis or a true-life threatening situation say "yes" or press 1. All other callers please remain on the line.

Interruption Permitted

Yes No Press 1

Press 2

**Note:** You can use your touch tone keypad to enter numeric information.

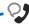

Okay. If you know your party's extension, say "extension."

Interruption Permitted

Say "extension" or remain silent if you do not have one.

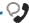

To direct your call please say one of the following, "Provider" or "Member."

Interruption Permitted

**Provider** Member Press 1

Press 2

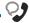

In order to get eligibility or benefits we'll need your rendering NPI or HMO site number. For claims or any other inquiries, we'll need your billing NPI. Now what is your 10-digit NPI or HMO site number?

#### Situational:

If the system does not recognize the NPI, you will be prompted for a Tax ID.

Interruption Permitted

Say or enter your NPI or 3-digit HMO site number.

· Mute your phone when you are not speaking

# 2) Authorization and Referral Management

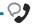

Thanks, I'll just look that up. Which can I help you with eligibility and benefits, claims, authorization and referral management, or other services?

Interruption Permitted

| Eligibility and Benefits          | Press 1 |
|-----------------------------------|---------|
| Claims                            | Press 2 |
| <b>Authorization and Referral</b> | Press 3 |
| Management                        |         |

Press 4

Other Services

**Note:** Use <u>Availity® Essentials</u> <u>Authorizations</u> to submit your requests online.

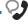

Okay. Authorization and referral management. Excluding the three-character prefix, what's the subscriber ID?

#### Situational:

If multiple policies are found for your patient, you will be asked to provide their group number.

Interruption Permitted

Say or enter only the subscriber ID, excluding the three-character prefix.

**Note:** Alpha and numeric characters may be entered by touch tone keypad. The Alpha Touch Tone reference guide is available on page five for assistance with keying alpha characters.

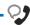

That's 999999999. Is that correct?

Interruption Permitted

Yes Press 1 No Press 2

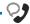

Is this for medical, behavioral health or chemical dependency services?

Interruption Permitted

| Medical                  | Press 1 |
|--------------------------|---------|
| <b>Behavioral Health</b> | Press 2 |
| Chemical Dependency      | Press 3 |

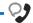

Do you need to check procedure code requirements, request authorization and referral, or check the status?

— Interruption Permitted •

| Check Procedure Code | Press 1 |
|----------------------|---------|
|                      |         |

Requirements

Request Authorization and Press 2

Referral

Check the Status Press 3

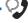

Okay. Inpatient, outpatient, home or

Interruption Permitted =

| Inpatient  | Press 1 |
|------------|---------|
| Outpatient | Press 2 |
| Home       | Press 3 |
| Referral   | Press 4 |

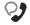

And do you want to create a new request or extend an existing request?

Interruption Permitted

|   | New Request                    | Press 1 |
|---|--------------------------------|---------|
| 7 | <b>Extend Existing Request</b> | Press 2 |

· Avoid using cell phones

· Minimize background noise

· Mute your phone when you are not speaking

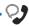

Many outpatient services do not require authorization. Let's first determine if authorization is required for your outpatient service. Please tell me, what's the patient's date of birth?

Interruption Permitted

The date of birth format is mm/dd/yyyy.

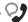

To get preauthorization requirements, we'll need the procedure code. Please say or enter a CPT or HCPCS procedure code. If there are any letters, please say it like this, "letter A 2 3 4 5."

Okay. Say or enter the next CPT or HCPCS procedure code or say, "that's it." I can collect up to 5.

If you do not have a procedure code, say, "I don't have one."

Interruption Permitted

Say or enter the procedure code(s) or say, "I don't have one."

**Note:** If you do not have a procedure code, the IVR will quote general authorization requirements based on the benefit category instead.

Thanks. Next, what is the place of treatment, outpatient, office, or home?

Interruption Permitted

Outpatient Office Home

Press 1 Press 2

Press 3

#### **Procedure Code Authorization Quote**

At this time, the system will quote authorization requirements based on the code(s) entered.

These preauthorization requirements have been saved to a file; your confirmation number is.....

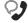

Would you like for me to fax these preauthorization requirements to you?

Yes No

Press 1

Press 2

Interruption Permitted

- Minimize background noise
- · Mute your phone when you are not speaking

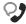

When authorization is NOT required by BCBSOK:

If you have all the information you need, you can go ahead and hang up. Otherwise, we'll go back to the main menu.

Interruption Permitted

End call or return to the main menu.

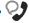

When authorization IS required by BCBSOK:

Would you like to create the preauthorization request?

You can press pound to skip these instructions. To process this request, I'll need some information including the NPIs for the attending provider as well as for the facility. I'll also need the diagnosis code and any applicable procedure codes. If you're ready to continue, say "I'm ready." You can also say "I need more time" or to hear this again, say "repeat that."

Interruption Permitted

Yes Press 1
No Press 2

Voice option must be used here.

Touch tone is not an available option.

**Note:** Press the pound key (#) to skip these instructions.

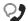

To process this request, you'll need to speak to someone from our Managed Care unit.

Interruption Permitted

Remain on the line while you are being connected with a Behavioral Health Customer Advocate.

- · Minimize background noise
- · Mute your phone when you are not speaking

## **Alpha Touch-Tone Reference**

Alpha touch-tone is available as an alternative to voicing alpha-numeric mixed information.

To enter a subscriber ID, group or claim number containing alpha character(s):

- 1) Press the star key (\*) to begin a letter sequence
- 2) Press the number key containing the desired letter (e.g., press 2 for A, B or C)
- 3) Press 1, 2, 3 or 4 to indicate the position the letter is listed on the selected key (e.g., press \*21 to enter A)

| А | = | *21 |
|---|---|-----|
| В | = | *22 |
| С | = | *23 |
| D | = | *31 |
| Ε | = | *32 |
| F | = | *33 |
| G | = | *41 |
| Н | = | *42 |
| 1 | = | *43 |
| J | = | *51 |
| K | = | *52 |
| L | = | *53 |
| М | = | *61 |
| N | = | *62 |
| 0 | = | *63 |
| Р | = | *71 |
| Q | = | *72 |
| R | = | *73 |
| S | = | *74 |
| Т | = | *81 |
| U | = | *82 |
| V | = | *83 |
| W | = | *91 |
| Χ | = | *92 |
| Υ | = | *93 |
| Z | = | *94 |
|   |   |     |

## **Group Number**

|       | 2                  | 3               | 4                   |
|-------|--------------------|-----------------|---------------------|
| 62 1  | 2                  | 3               | 4                   |
| 2 K   | 3                  | 4               | 5                   |
| 2 *52 | 3                  | 4               | 5                   |
|       | 52 1<br><b>2 K</b> | 52 1 2<br>2 K 3 | 52 1 2 3<br>2 K 3 4 |

### Subscriber ID

| Ex. 1 | Α   | 1 | N   | 2   | 3 | 4 | 5 | 6 | 7 |
|-------|-----|---|-----|-----|---|---|---|---|---|
| Press | *21 | 1 | *62 | 2   | 3 | 4 | 5 | 6 | 7 |
| Ex. 2 | 0   | 9 | 2   | Т   | 7 | 6 | 8 |   |   |
| Press | 0   | 9 | 2   | *81 | 7 | 6 | 8 |   |   |

**Note:** Exclude three-character prefix when entering the subscriber ID.

### **Claim Number**

| Ex. 1 | 2 | 1 | 3 | 4   | F   | 5 | 6 | 7 | 0 | X   |
|-------|---|---|---|-----|-----|---|---|---|---|-----|
| Press | 2 | 1 | 3 | 4   | *33 | 5 | 6 | 7 | 0 | *92 |
| Ex. 2 | 2 | 0 | 1 | T   | 8   | 7 | 6 | 5 | 0 | С   |
| Press | 2 | 0 | 1 | *81 | 8   | 7 | 6 | 5 | 0 | *23 |

**Note:** The claim number should be 13 digits.

### Have questions or need additional education? Email our Provider Education Consultants.

Be sure to include your name, direct contact information and Tax ID or Billing NPI.

Checking eligibility and/or benefit information and/or obtaining prior authorization is not a guarantee of payment. Benefits will be determined once a claim is received and will be based upon, among other things, the member's eligibility and the terms of the member's certificate of coverage, including, but not limited to, exclusions and limitations applicable on the date services were rendered. Certain employer groups may require prior authorization or pre-notification through other vendors. If you have any questions, call the number on the member's ID card. Regardless of any prior authorization or benefit determination, the final decision regarding any treatment or service is between the patient and the health care provider.

Availity is a trademark of Availity, LLC, a separate company that operates a health information network to provide electronic information exchange services to medical professionals. Availity provides administrative services to BCBSOK. BCBSOK makes no endorsement, representations or warranties regarding third party vendors and the products and services they offer.